# K u r z ü b er blick Moodle Vitero und weitere Dienste

Der virtuelle Bereich der DHBW-Stuttgart Eine Einführung

## Themen

**DHEW** Stuttgart

- **Bereiche an der DHBW** 
	- **Studierendenausweise**
	- **zugänge**
	- **Dienste**
- **Moodle Lernplattform**
- Weitere Dienste
	- Datenbankrecherche
	- E-Books
	- Vitero
	- Video2brain
	- WBT (begleitende Lernmodule)

# Zentrale Zugriffe

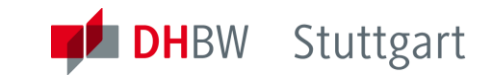

<http://www.dhbw-stuttgart.de/home/>

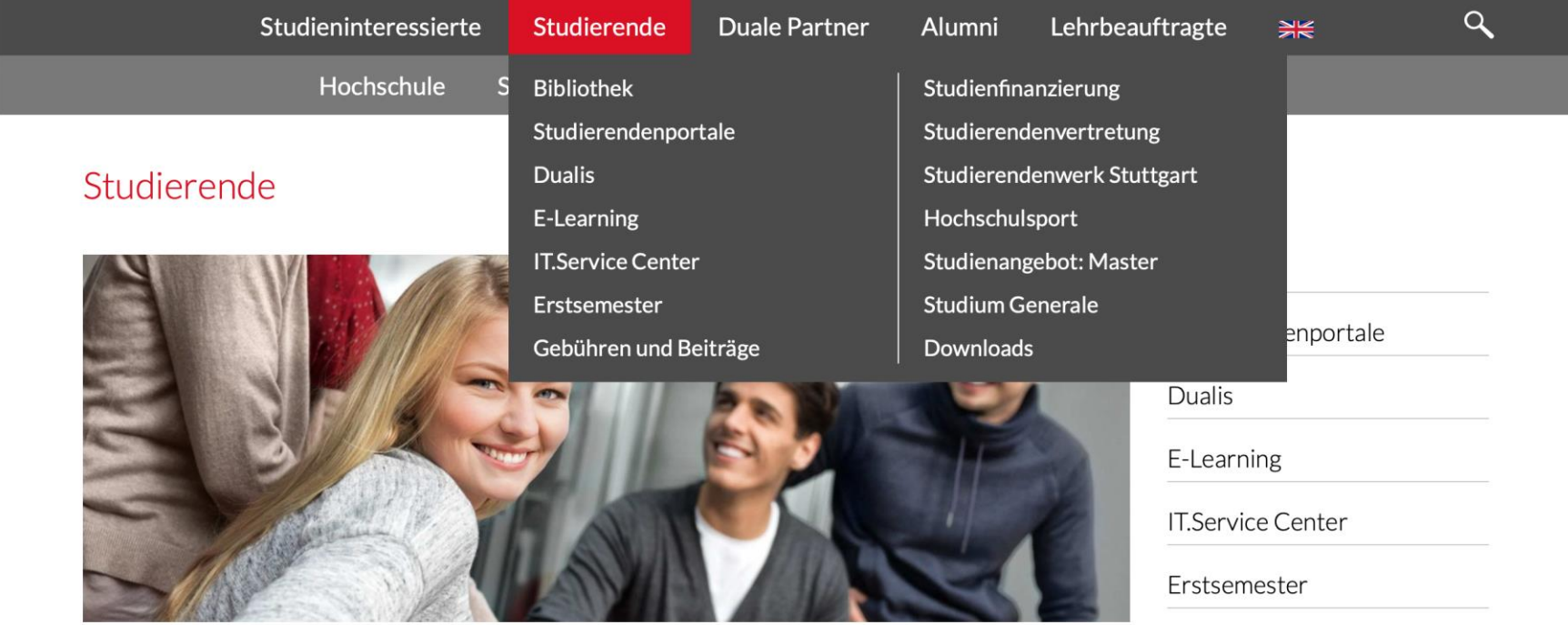

Ergänzend zu den Studienangeboten, die mit dem Bachelor abschließen, bietet die DHBW eigene, nicht-konsekutive Master-Studiengänge an. Die Master-Studiengänge werden in enger Zusammenarbeit mit den Dualen Partnern als berufsintegrierendes und berufsbegleitendes Studium angeboten.

# Zentrale Zugriffe

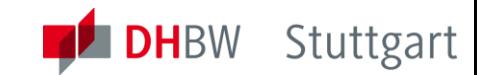

### <http://www.dhbw-stuttgart.de/home/>

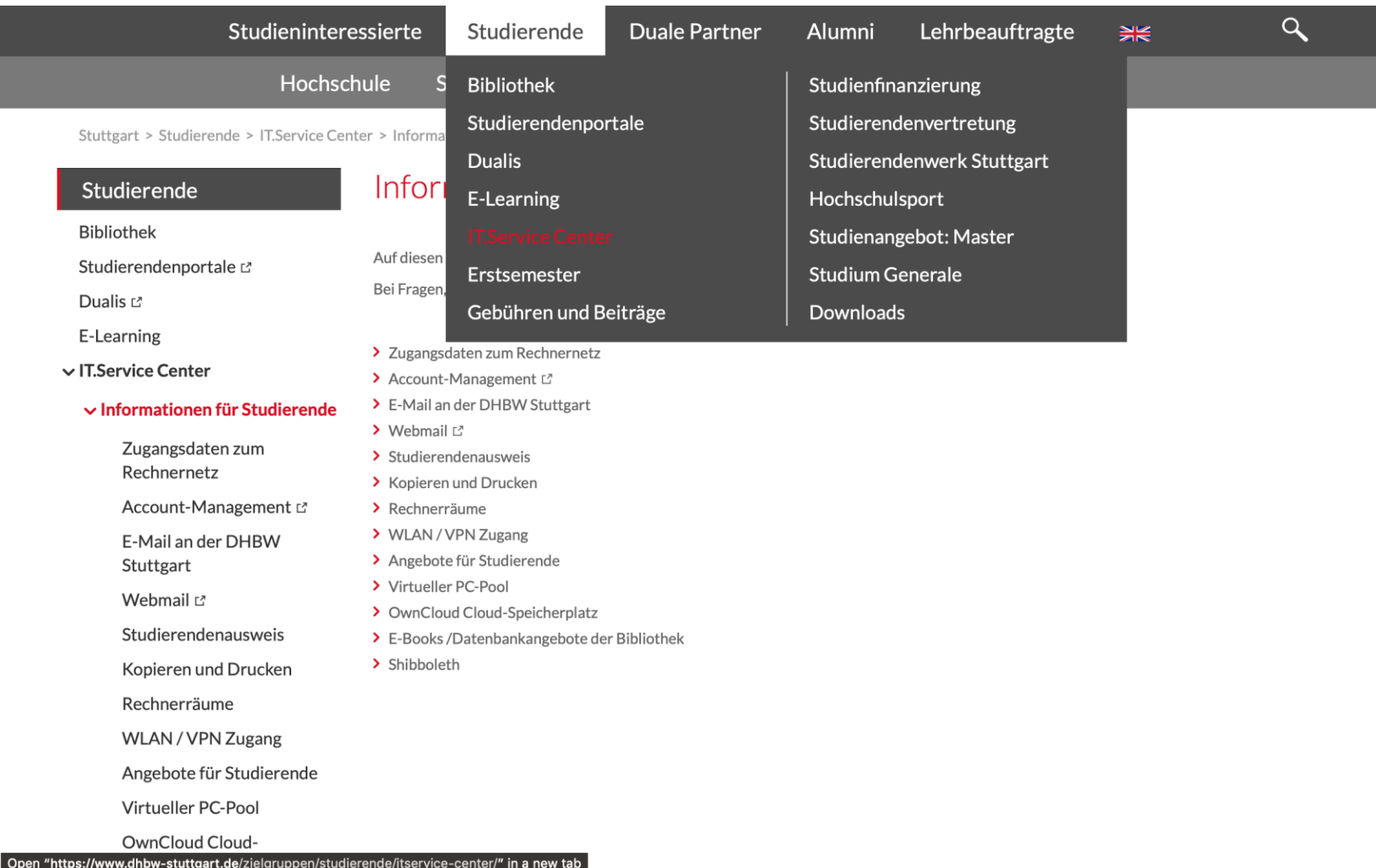

### Zentrale Zugriffe <https://elearning.dhbw-stuttgart.de/>

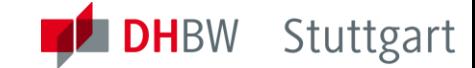

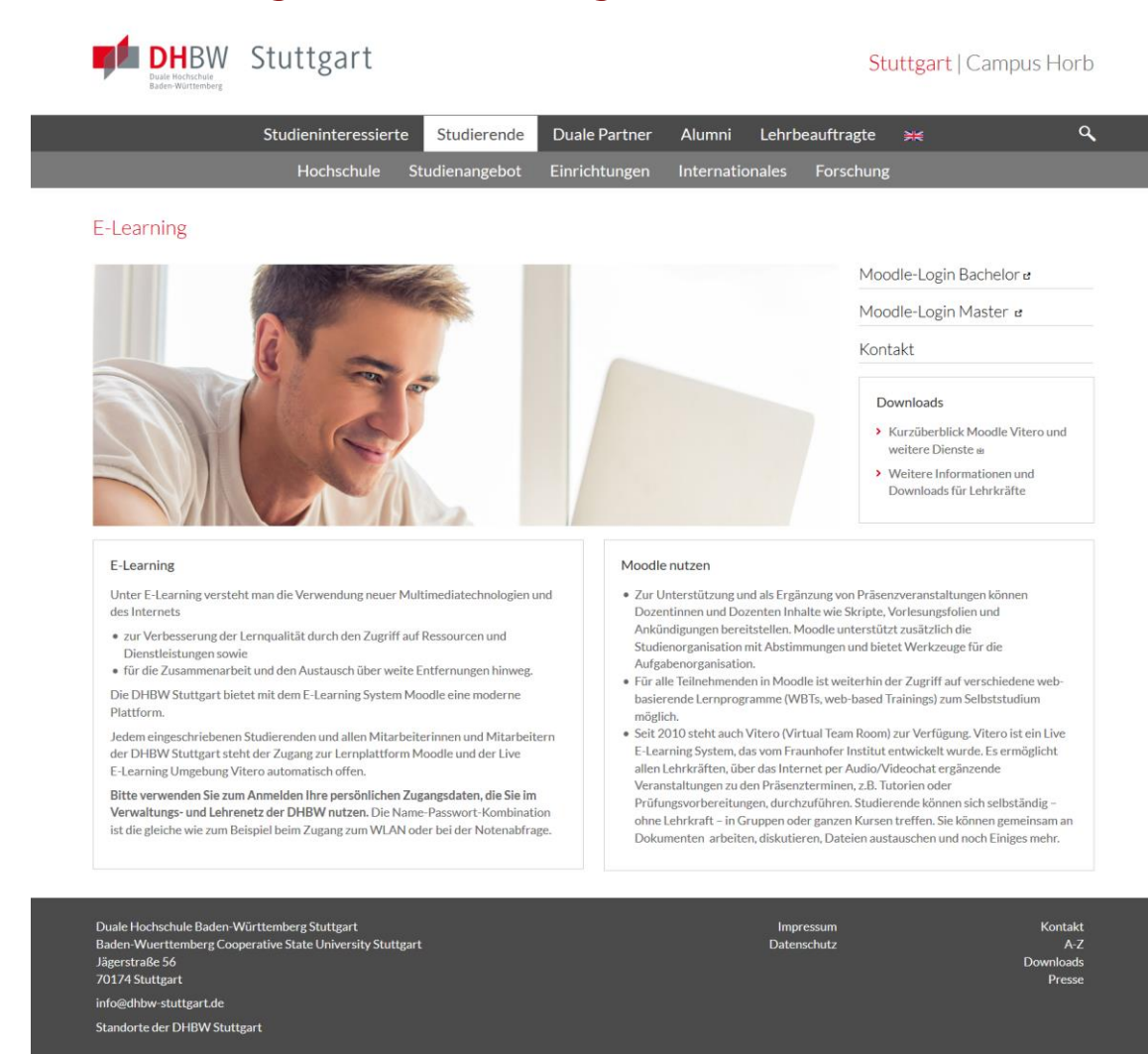

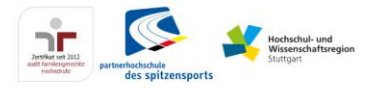

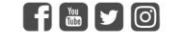

© DHBW Stuttgart

### Zentrale Zugriffe <http://studium.dhbw-stuttgart.de/zrz/dualis/>

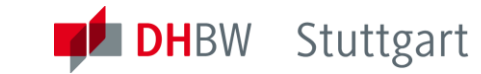

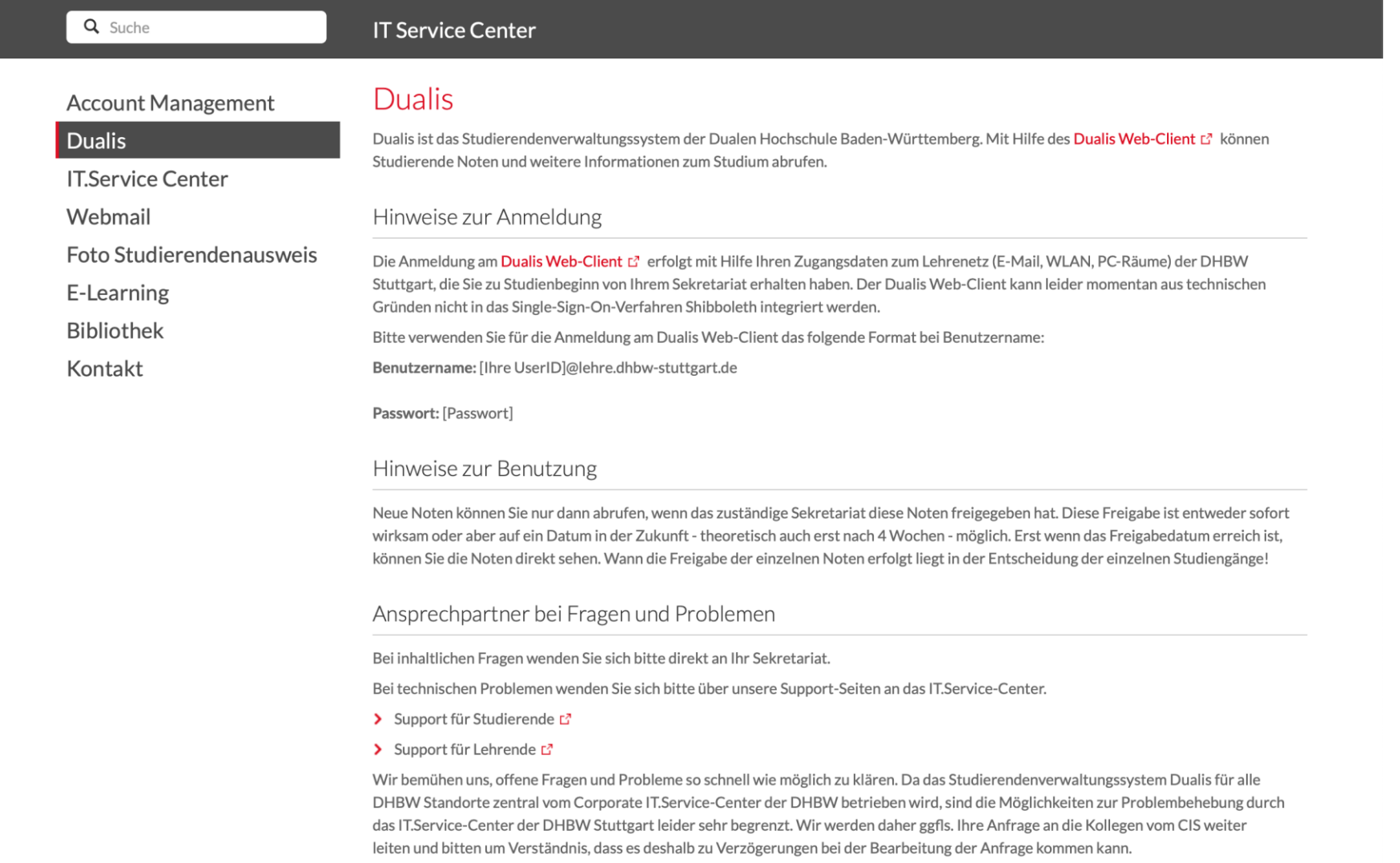

## Zentrale Zugriffe [https://dualis.dhbw.de/webclient](https://dualis.dhbw.de/scripts/mgrqcgi?APPNAME=CampusNet&PRGNAME=EXTERNALPAGES&ARGUMENTS=-N000000000000001,-N000324,-Awelcome)

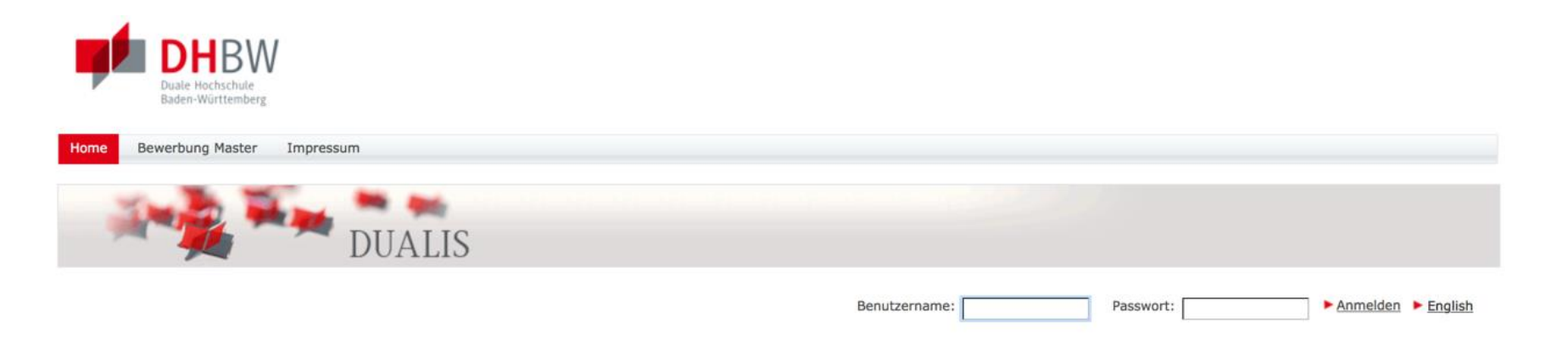

Herzlich Willkommen bei der Dualen Hochschule Baden-Württemberg!

Hinweis zum Bereich Zusatzqualifikationen:

Im Bereich Zusatzqualifikationen werden Veranstaltungsangebote angezeigt. Anmelden können sich nur berechtigte Studierende. Informationen und Ansprechpartner hierzu finden Sie hier. Alle anderen Studierenden werden gebeten, die angezeigten Veranstaltungen zu ignorieren.

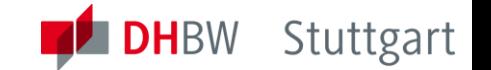

# Zentrale Zugriffe

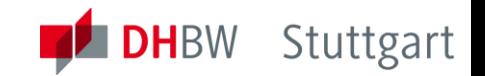

[https://\[\].dhbw-stuttgart.de/zrz/account-management/](https://studium.dhbw-stuttgart.de/zrz/account-management/)

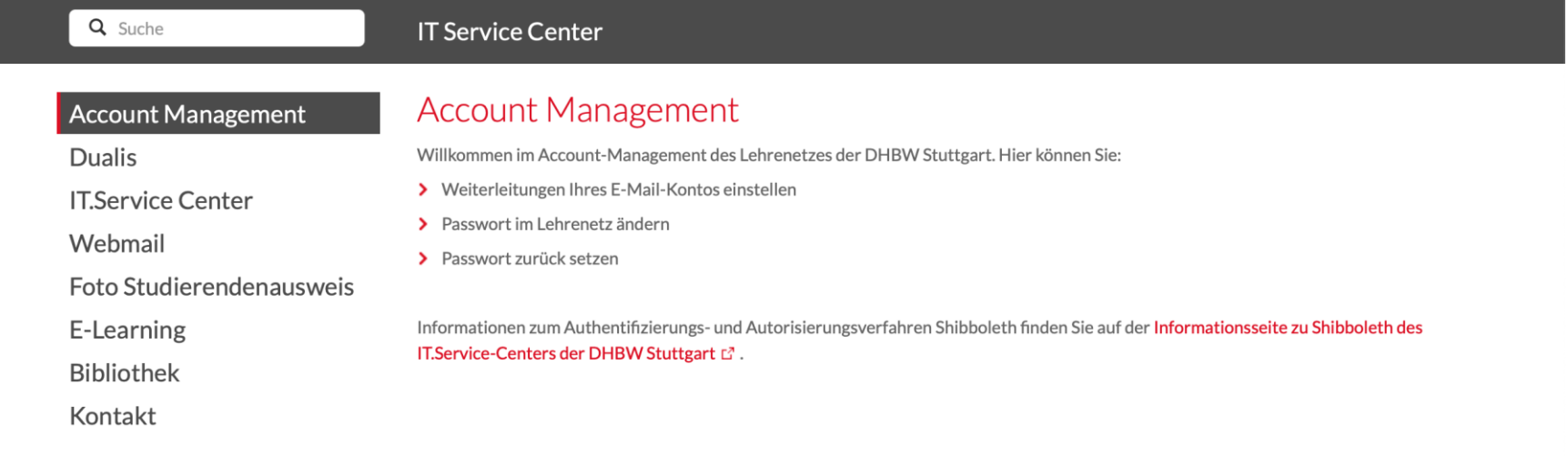

# Zentrale Zugriffe

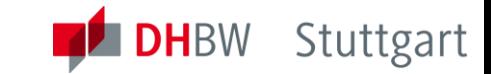

### <http://studium.dhbw-stuttgart.de/zrz/webmail/>

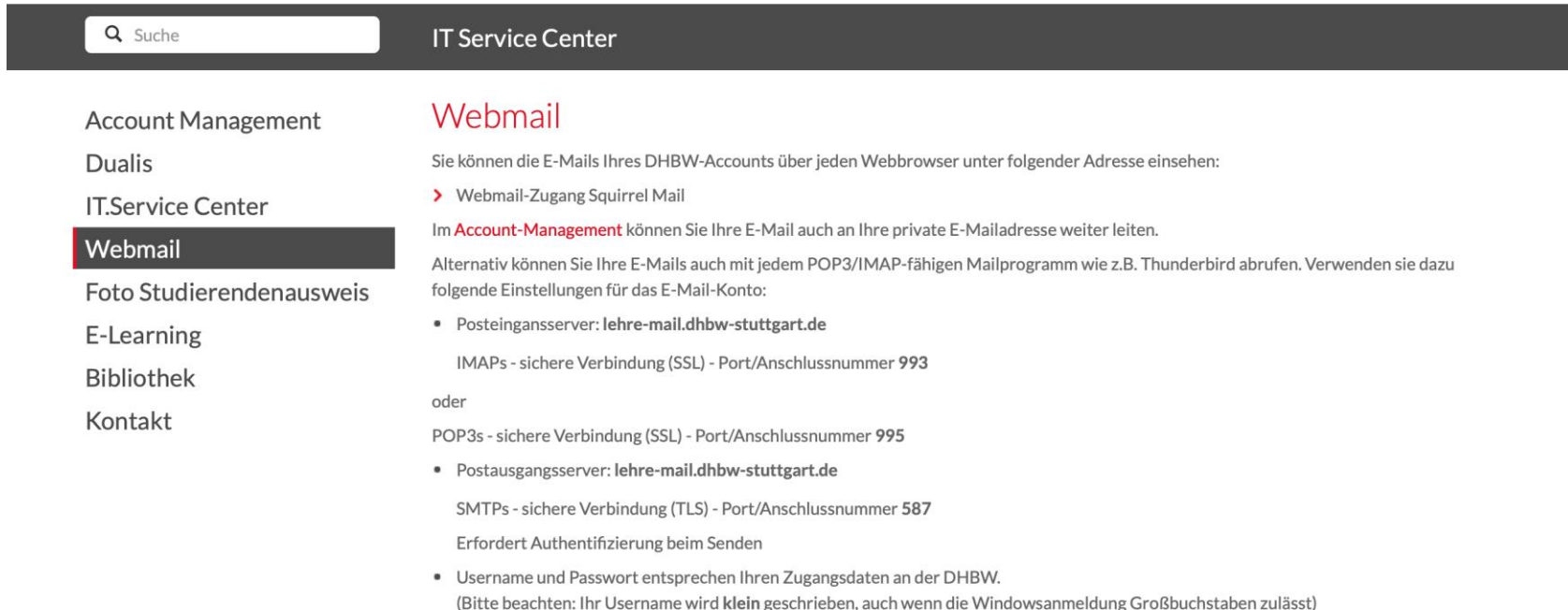

## Zugangsdaten eingeben

Um diesen Dienst zu nutzen, müssen Sie sich authentifizieren. Bitte geben Sie daher Ihre DHBW-Lehre-eMail-Adresse und Passwort ein, d.h.

**DHBW** Stuttgart

username@lehre.dhbw-stuttgart.de für Stuttgart oder username@hb.dhbw-

stuttgart.de für Horb

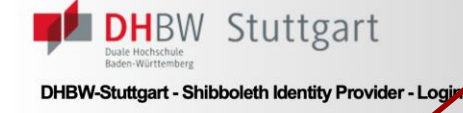

korrektes Zertifikat hingewiesen (meist durch ein angedeutetes Schloss) und die Adresse der Seite endet auf dhbw-stuttgart.de. Speziell für die Shibboleth-Anmeldung: https://saml.dhbw-stuttgart.de/

#### Bitte geben Sie Ihre DHBW-Lehre-eMail-Adresse und Passwort ein um sich anzumelden bei:

#### Elearning.DHBW-Stuttgart.de

Um diesen Dienst zu nutzen, müssen Sie sich authentifizieren. Bitte geben Sie daher Ihre DHBW-Lehre-eMail-Adresse und Passwort ein, d.h. username@lehre.dhbw-stuttgart.de für Stuttgart oder username@hb.dhbw-stuttgart.de für Horb

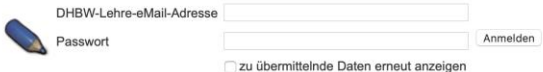

#### **Wichtiger Hinweis zum Logout**

Um sich abzumelden, müssen Sie den WebBrowser beenden, damit keine anderen Personen unter Ihrer Benutzerkennung weiterarbeiten können. Eine echte Abmeldung bei einer einzelnen Anwendung oder eine zentrale Abmeldung beim Single Sign-On sind aus technischen Gründen derzeit nicht möglich.

#### Hilfe, ich habe mein Passwort vergessen.

Ohne DHRW-Lehre-eMail-Adresse und Passwort können Sie sich nicht aufhentifizieren und somit den Dienst nicht nutzen

Kontaktieren Sie als Student/Dozent/Mitarbeiter der DHBW Stuttgart den Support des Rechenzentrums. Falls Sie Ihre Zugangsdaten vergessen haben, können Sie diese als Student der DHBW-Stuttgart per Web-Interface erfahren/zurücksetzen lassen.

Studenten/Dozenten/Mitarbeiter des Campus Horb nehmen bitte Kontakt zum Rechenzentrum Campus Horb auf.

#### **Hinweis zu Bookmarks**

Bitte setzen Sie Ihre Bookmarks immer auf die Ziel-Webseite des Dienstes den Sie nutzen wollen, d.h. die Webseite von der aus Sie diese Anmeldeseite erreicht haben. Der direkte Aufruf dieser Anmeldeseite ohne Angabe der Ziel-Webseite funktioniert in einem Single Sign-On System nicht.

#### Weitere Informationen

Auf der Informationsseite des ZRZ über Shibboleth können Sie weitere Details nachlesen.

## Webmail

<http://studium.dhbw-stuttgart.de/zrz/webmail/>

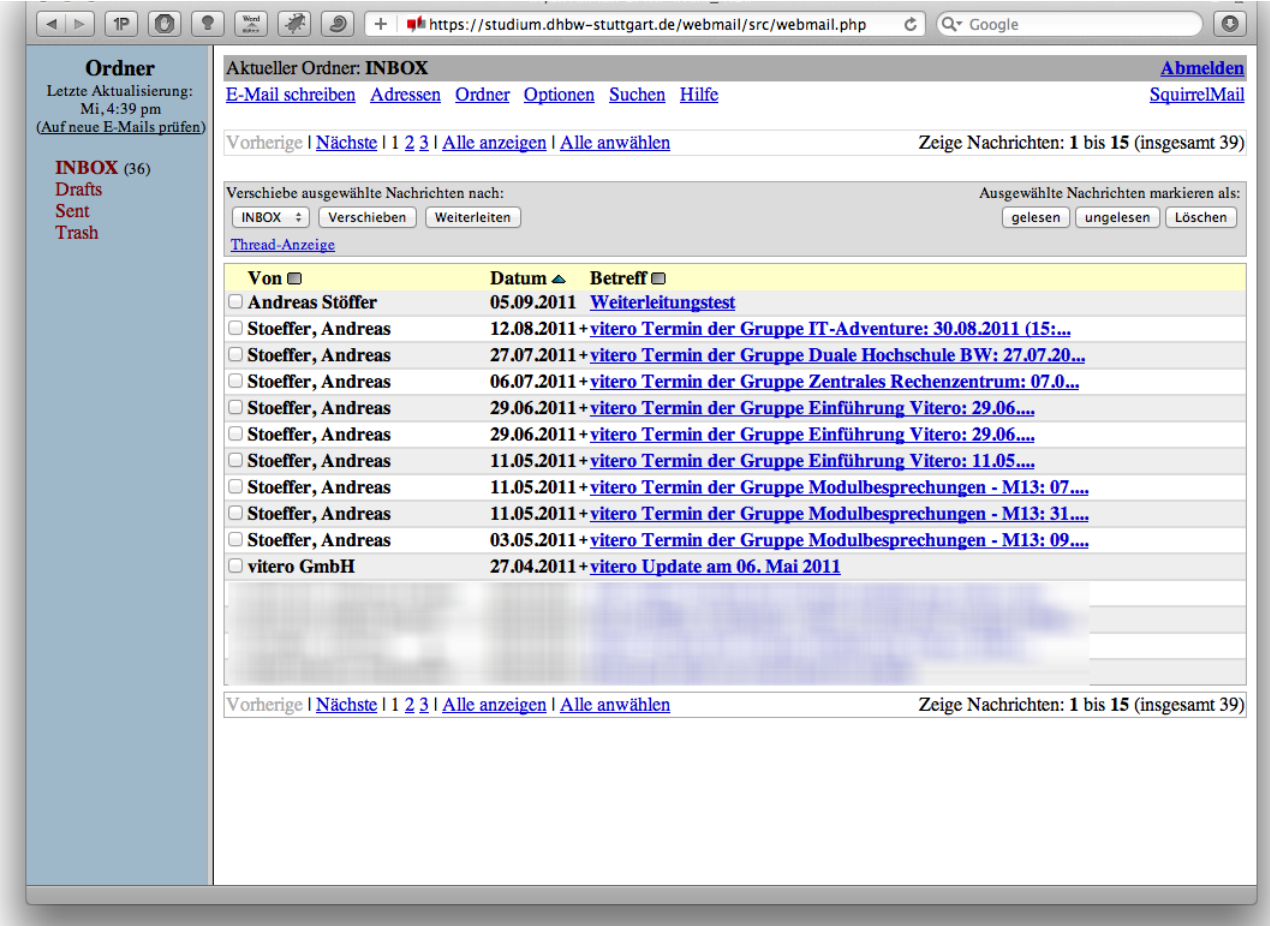

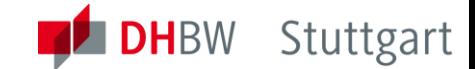

### Zentrale Zugriffe [https://owncloud.dhbw-stuttgart.de](https://owncloud.dhbw-stuttgart.de/)

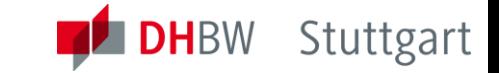

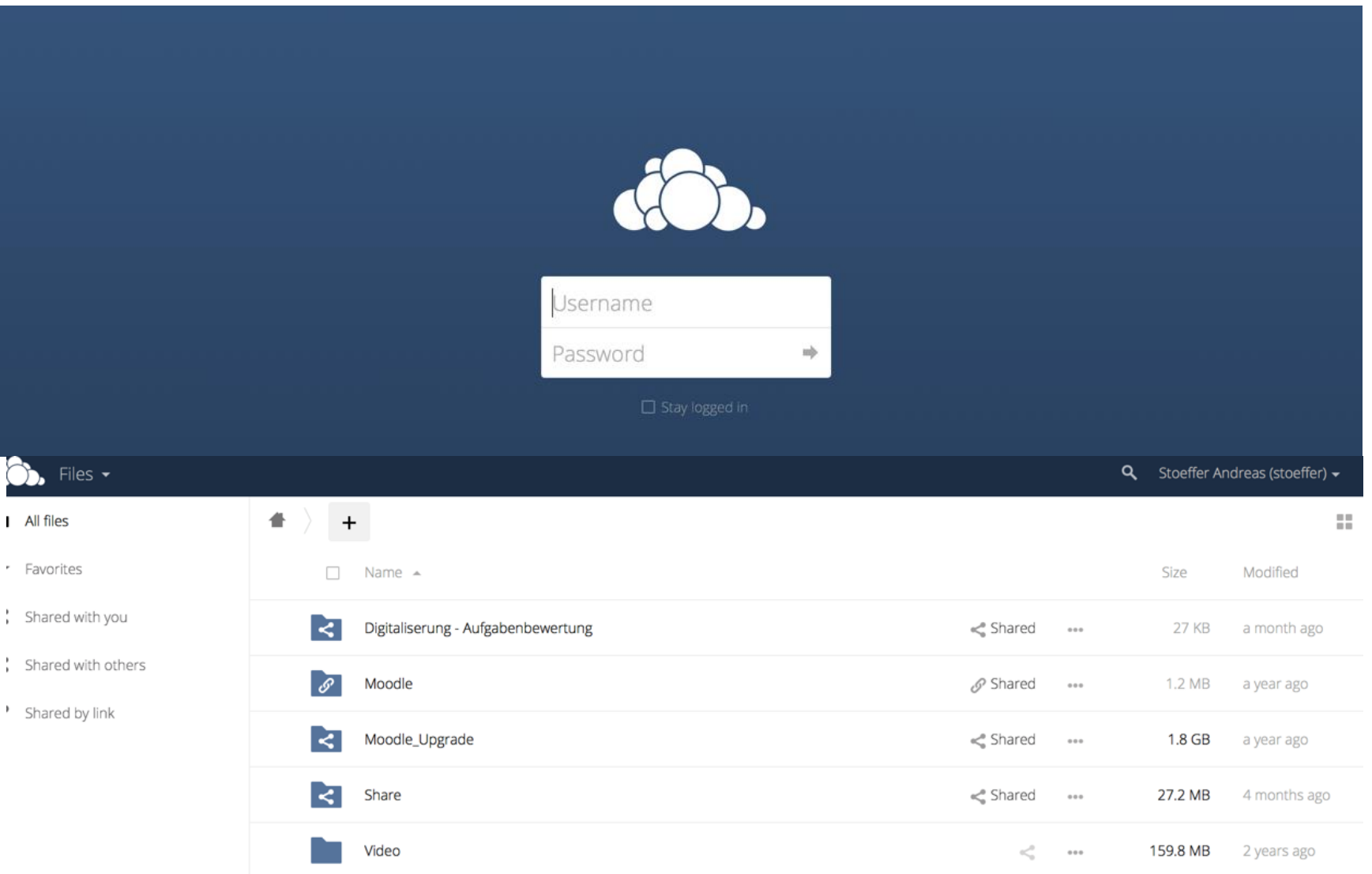

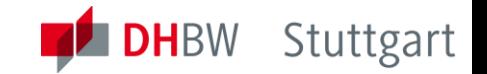

## Zusammenfassung

### Zentraler Geltungsbereich für Zugangsdaten, die Sie zum Studienbeginn bereits erhalten haben:

- DUALIS
- Lernplattform Moodle
- Accountmanagement
- Web Mailer
- Studierendenausweise
- OwnCloud
- Computer in den Computerräumen

# Kurzübe blick Moodle

Die Lernplattform der DHBW-Stuttgart

## Moodle Startseite

**DHEW** Stuttgart

#### [https://elearning.dhbw-stuttgart.de](http://elearning.dhbw-stuttgart.de)

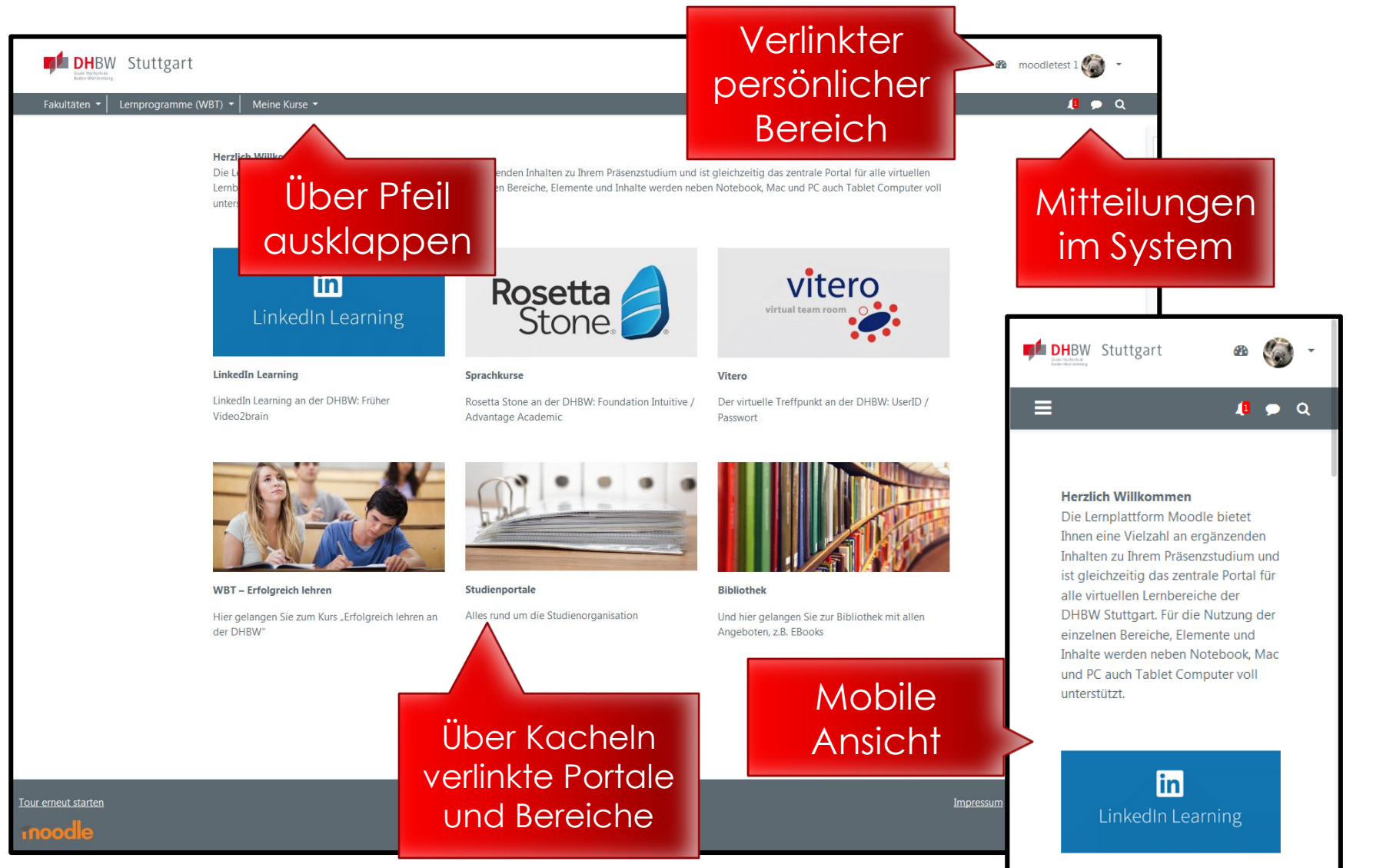

**LinkedIn Learning** 

## Moodle Dashboard

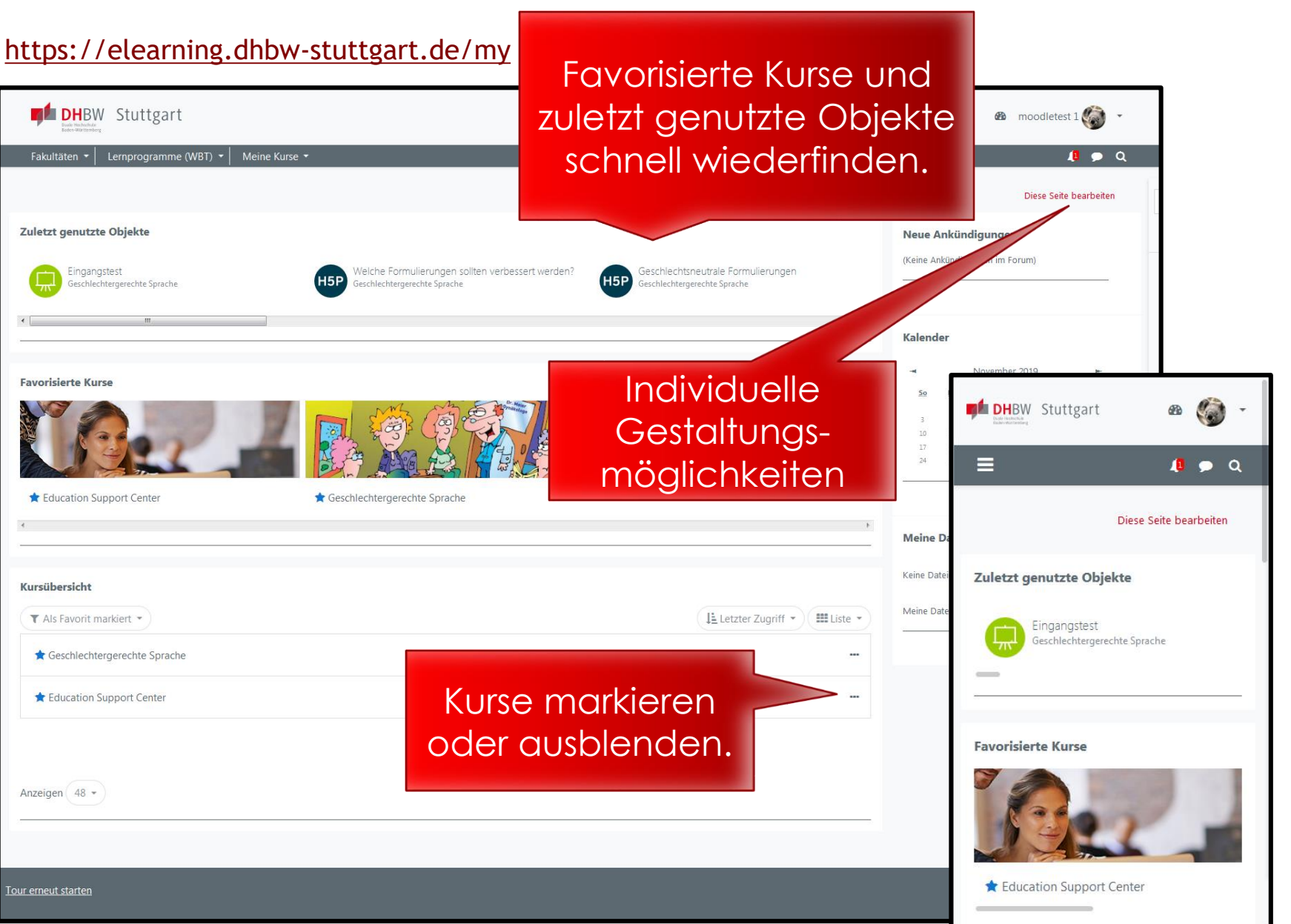

**DHEW** Stuttgart

## Moodle Angebote für Studierende

**DH**BW Stuttgart

Als Ergänzung zu Präsenzveranstaltungen

Als Kommunikationsinstrument: E-Mail, Foren, Chat

Zur Nutzung als zentrale Dateiablage für Lehrveranstaltungen

Zur Unterstützung von Aufgabenstellungen, Gruppen- und Projektarbeiten

Als Lernportal zur weiteren Diensten

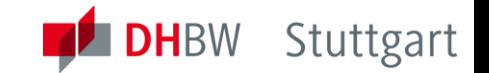

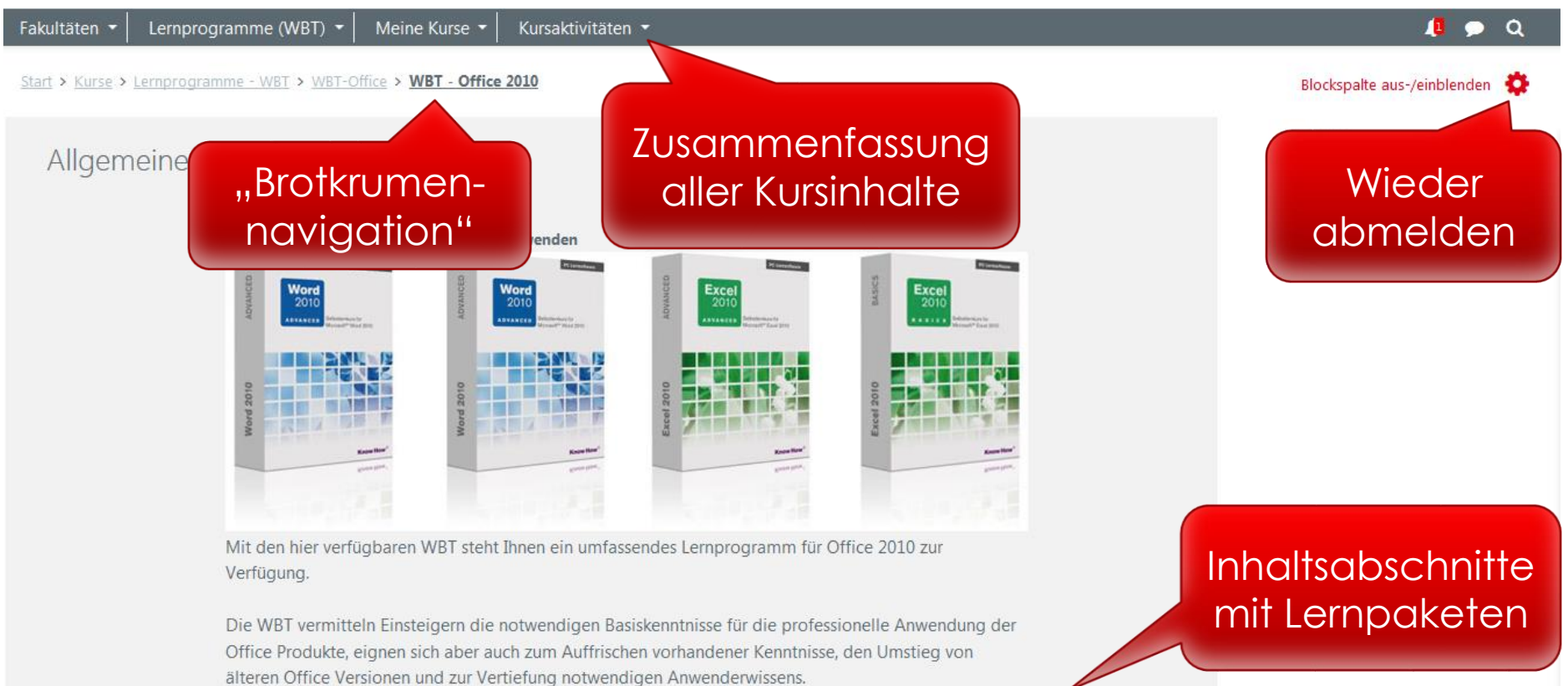

#### Funktionsweise und Features der Lernprogramme

Weitere Informationen finden Sie in den PDF Dokumenten der einzelnen Themenblöcke und auf den Seiten von KnowHow!

#### oraussetzungen für Nutzung der Lemprogram

- · Windows XP/Vista/7 mit Internet Explorer 7/8 oder Firefox ab Version 3
- . Mac OSX und Linux mit Firefox ab Version 3 funktionieren, werden aber von Hersteller nicht offiziell unterstützt.

# Kurzüberblick Vitero

Live E-Learning an der DHBW-Stuttgart

## Vitero Client aufrufen

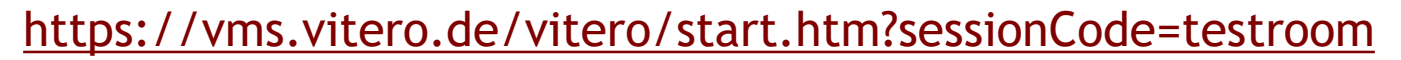

**DHEW** Stuttgart

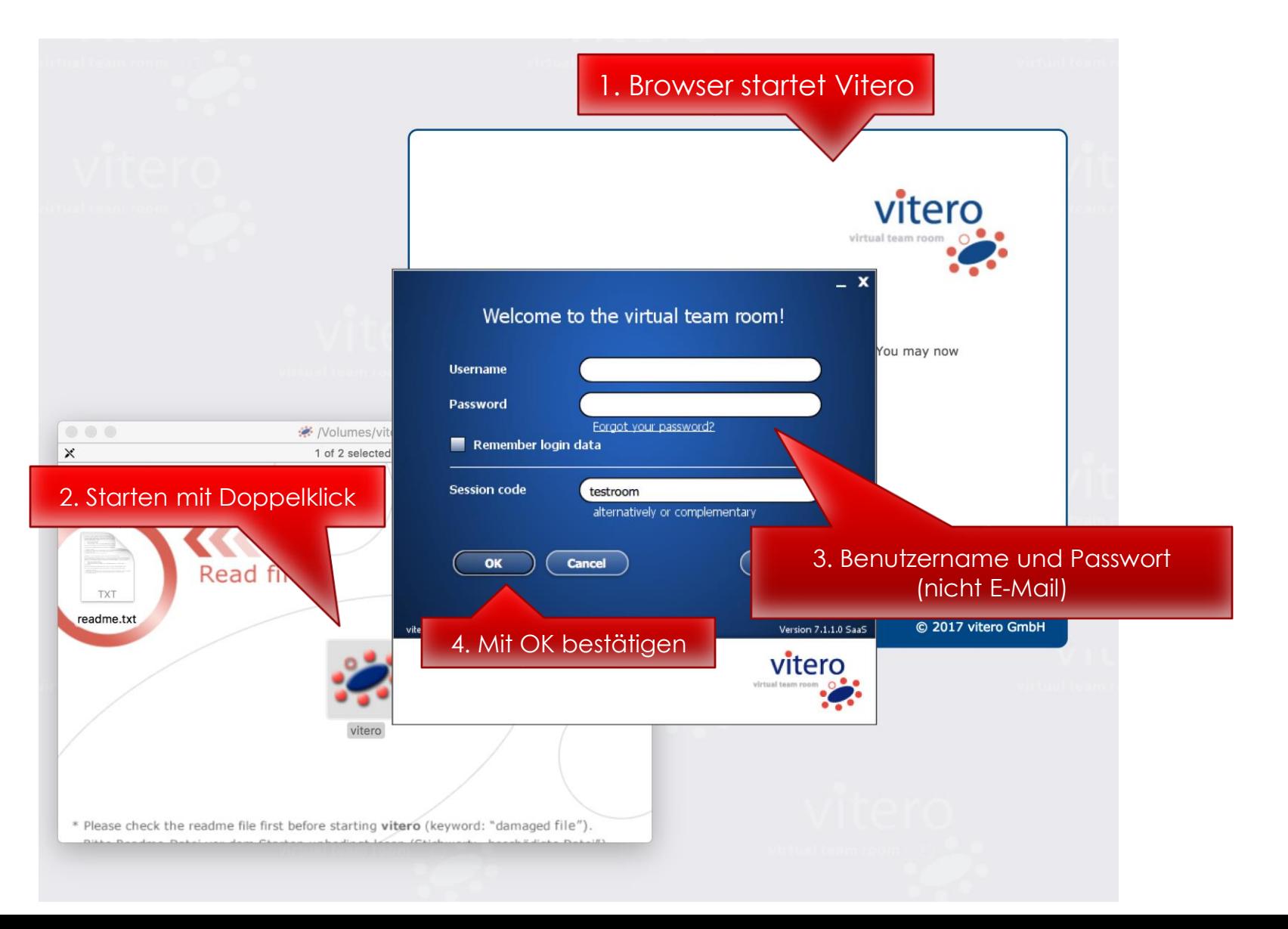

## Vitero Client testen

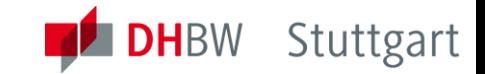

#### <https://vms.vitero.de/vitero/start.htm?sessionCode=testroom>

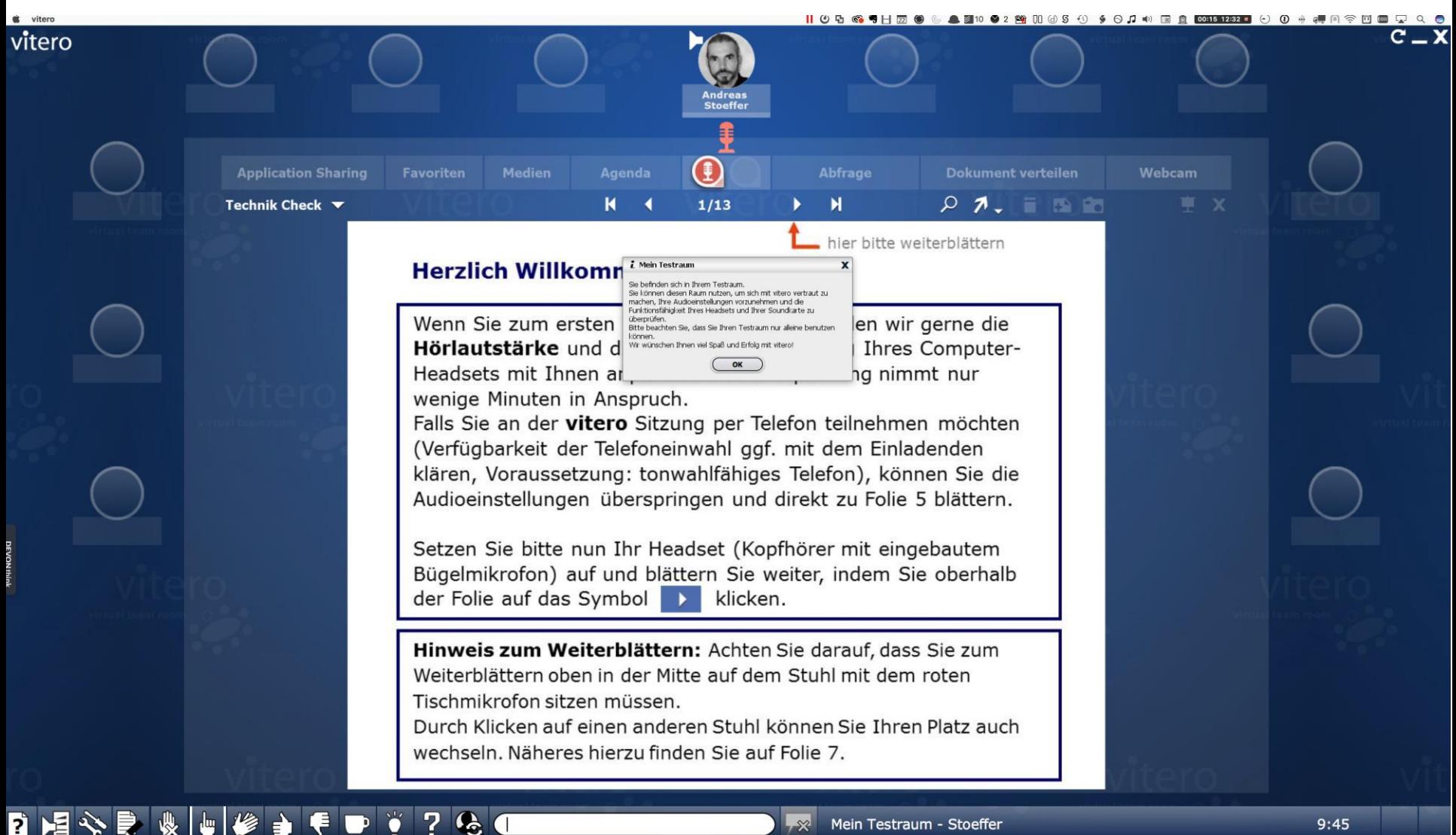

Mein Testraum - Stoeffer

 $9:45$ 

## Vitero Client Zugriffsschutz

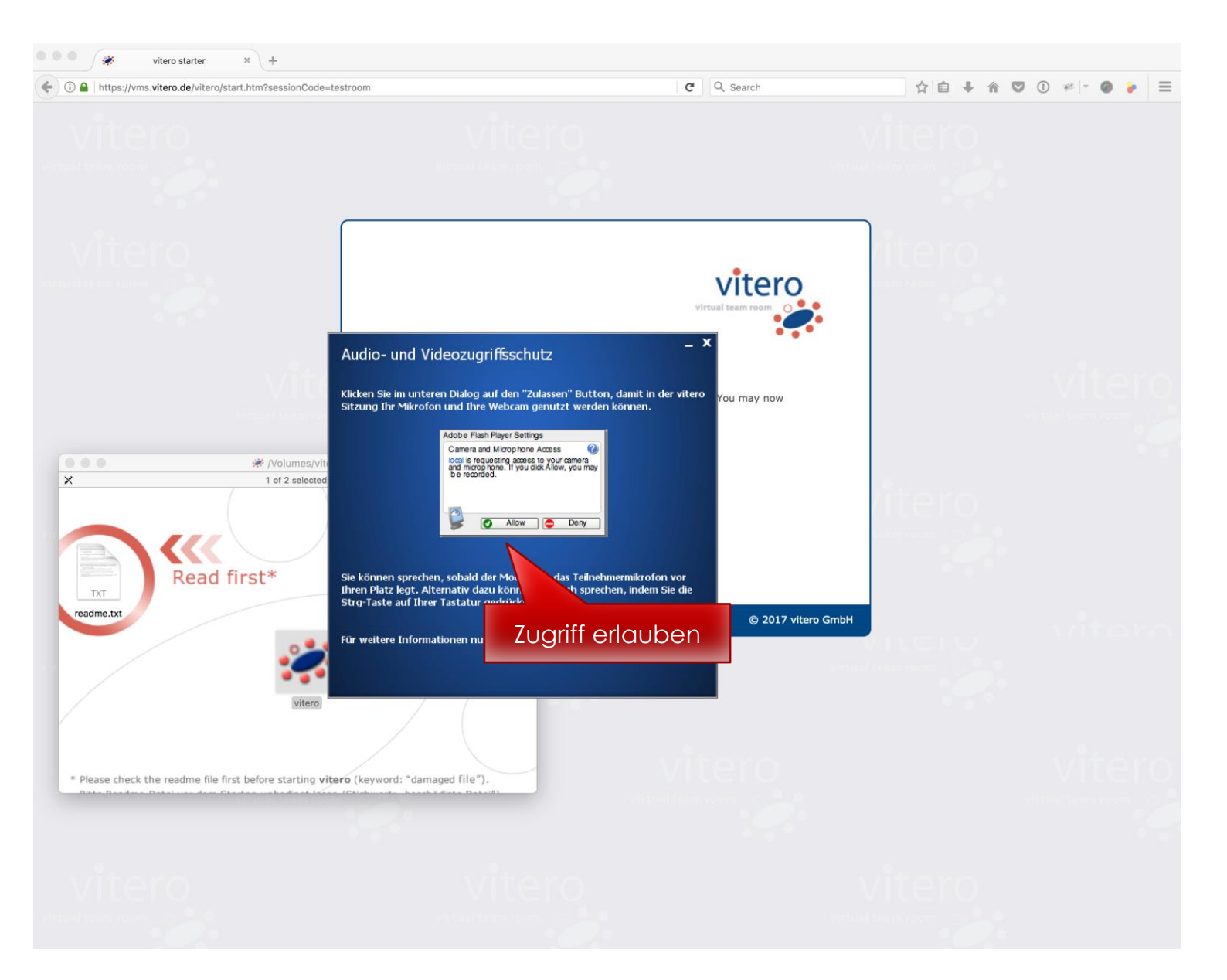

**DHBW** Stuttgart

## Vitero Client Café

### <https://vms.vitero.de/vitero/start.htm>

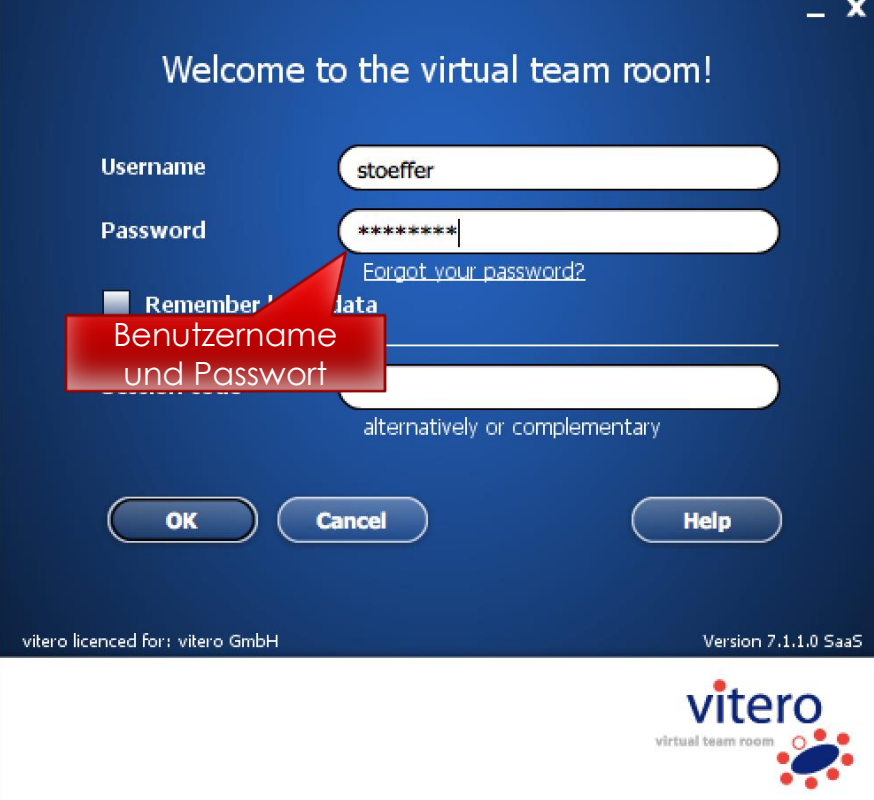

#### Gruppenraumauswahl Bitte wählen Sie den gewünschten Gruppenraum aus: Gruppenraum **Status** O Mein Testraum - Andreas Stoeffer O Vitero Cafe offen (0 TN) Vitero Café auswählen OK Zurück **Hilfe** Bitte beenden Sie alle Anwendungen, die Sie nicht während der vitero Sitzung benötigen. Falls Ihr Internetzugang über eine automatische Trennung verfügt, sollten Sie diese deaktivieren.

**DHEW** Stuttgart

## Vitero Szenarien

#### **HBW** Stuttgart

### Beispielanwendungen

- Veranstaltungen Online
- Gruppen-/Projektbesprechungen
- Sprechstunden online
- Betreuung von Bachelor- und Masterthesen
- Gemeinsame Dokumentenbearbeitung (Application Sharing) und –austausch
- Betreuung von Praxisunternehmen

## Cafébereich für Treffen ohne Lehrkräfte

- 24/7 "geöffnet" und mit Lehrenetzaccount nutzbar
- 40 Nebenräume mit Moderationsrechten

# Weitere Dienste

Datenbanken, E-Books und Video2brain an der DHBW-Stuttgart

### Bibliothek [https://www.dhbw-stuttgart.de/bibliothek/](https://www.dhbw-stuttgart.de/bibliothek)

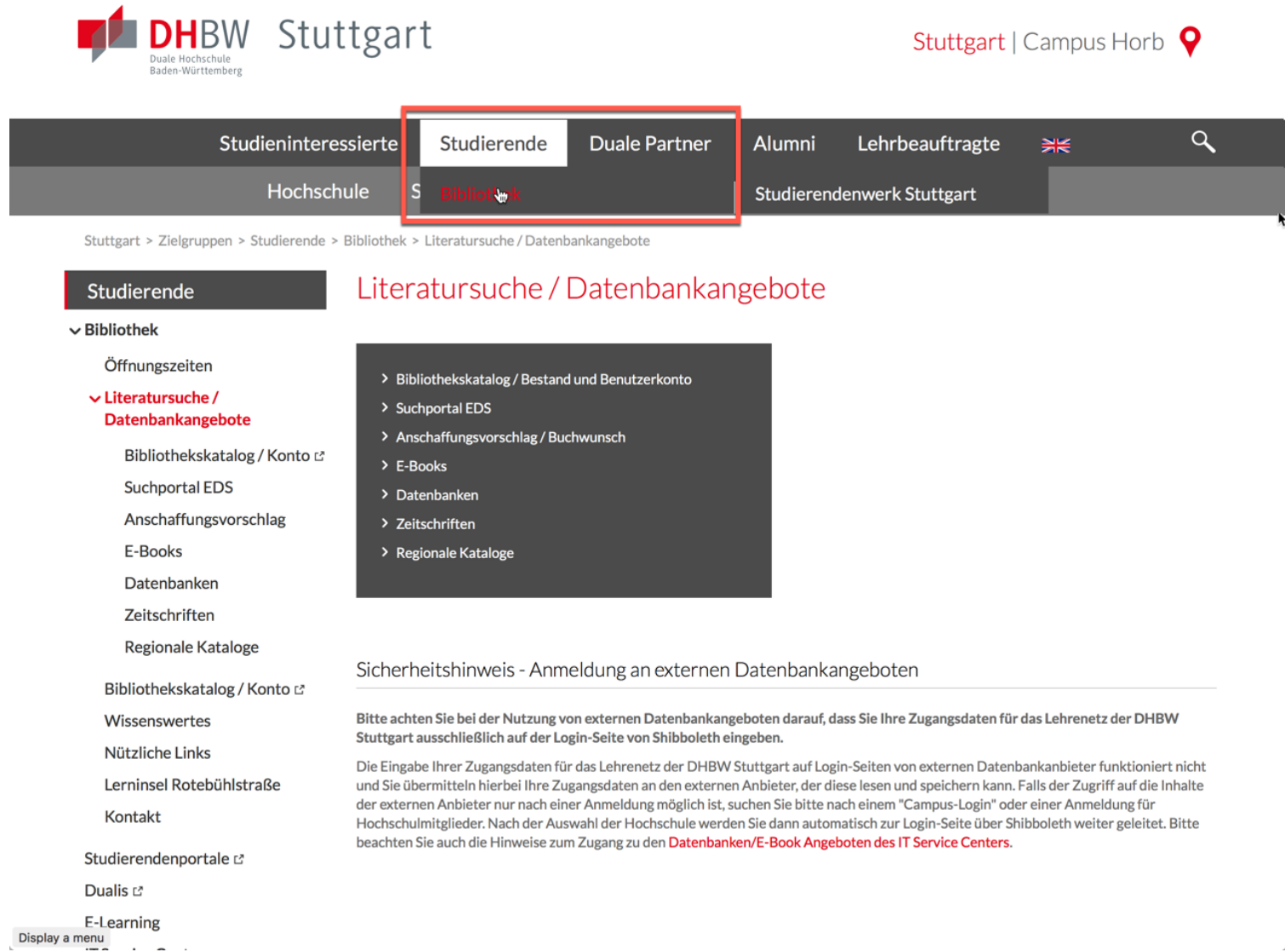

**DHBW** Stuttgart

## Kontakt und Support

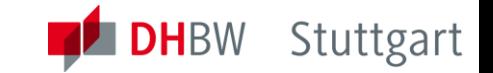

### Bei Problemen mit PC (PC-Raum der DHBW), Drucken und Notebooks im Lehrenetz der DHBW

• [helpdesk@dhbw-stuttgart.de](mailto:helpdesk@dhbw-stuttgart.de)

Bei Problemen mit Zugangsdaten, z.B. Passwort vergessen

• <https://studium.dhbw-stuttgart.de/zrz/account-management/>

Für Moodle und Vitero bei Anwendungsproblemen WICHTIG: Bei falschem Passwort s.o.

• [elearning@dhbw-stuttgart.de](mailto:elearning@dhbw-stuttgart.de)